# **COMBIVERT**

 $C \in$ 

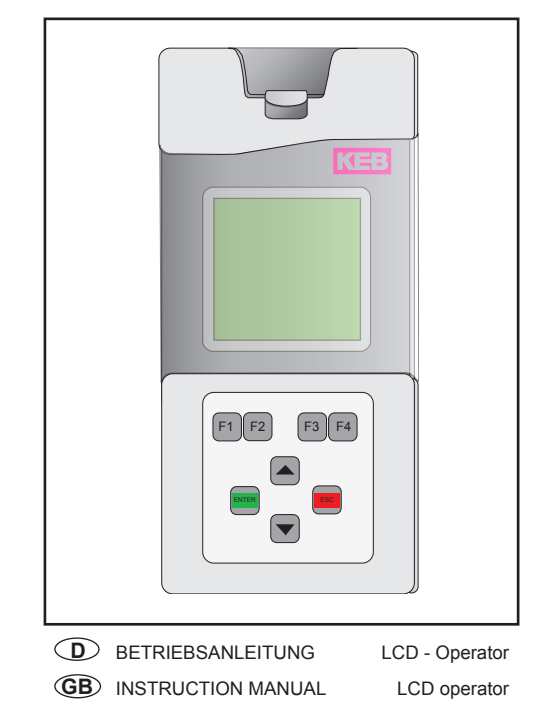

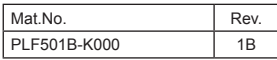

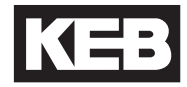

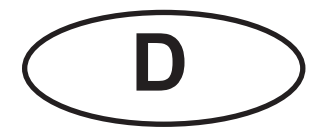

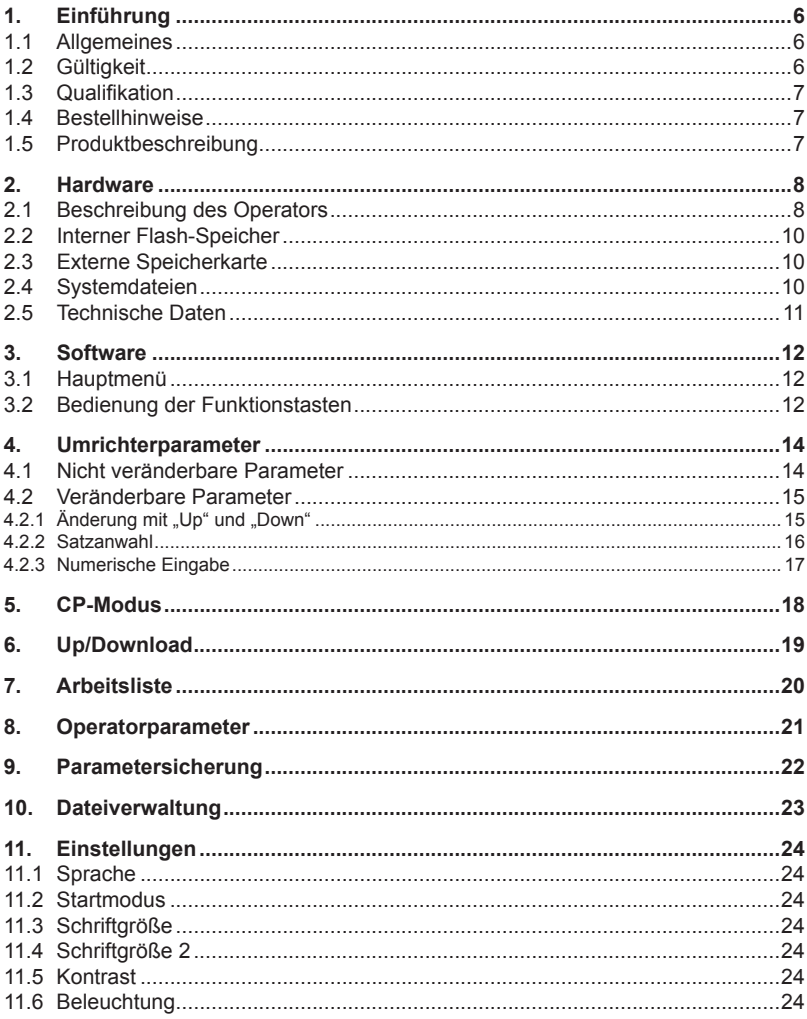

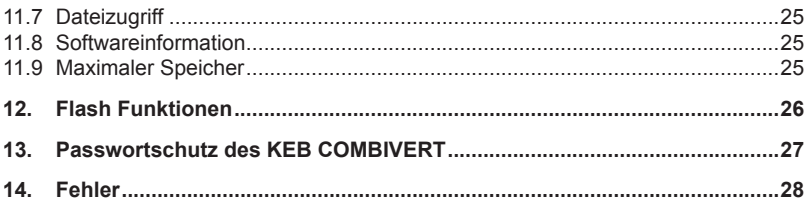

# <span id="page-5-0"></span>**1. Einführung**

# **1.1 Allgemeines**

Vor jeglichen Arbeiten muss sich der Anwender mit dem Gerät vertraut machen. Darunter fällt insbesondere die Kenntnis und Beachtung der Sicherheits- und Warnhinweise. Die in dieser Betriebsanleitung verwendeten Piktogramme entsprechen folgender Bedeutung:

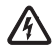

Gefahr Weist auf Lebensgefahr durch elektrischen Strom hin.

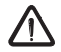

Warnung Weist auf mögliche Lebens- oder Verletzungsgefahr hin.

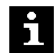

Hinweis Weist auf Tipps und Zusatzinformationen hin

# **1.2 Gültigkeit**

Die vorliegenden Unterlagen sowie die angegebene Hard-und Software sind Entwicklungen der Karl E. Brinkmann GmbH. Irrtum vorbehalten. Die Karl E. Brinkmann GmbH hat diese Unterlagen, die Hard-und Software nach bestem Wissen erstellt, übernimmt aber nicht die Gewähr dafür, dass die Spezifikationen den vom Anwender angestrebten Nutzen erbringen. Die Karl E. Brinkmann GmbH behält sich das Recht vor, Spezifikationen ohne vorherige Ankündigung zu ändern oder Dritte davon in Kenntnis zu setzen.

Die in den technischen Unterlagen enthaltenen Informationen, sowie etwaige anwendungsspezifische Beratung in Wort, Schrift und durch Versuche, erfolgen nach bestem Wissen und Kenntnissen über die Applikation. Sie gelten jedoch nur als unverbindliche Hinweise. Dies gilt auch in Bezug auf eine etwaige Verletzung von Schutzrechten Dritter.

Eine Prüfung unserer Geräte im Hinblick auf ihre Eignung für den beabsichtigten Einsatz hat jedoch generell durch den Anwender zu erfolgen. Prüfungen sind insbesondere auch dann erforderlich, wenn Änderungen durchgeführt wurden, die der Weiterentwicklung oder der Anpassung unserer Produkte (Hardware, Software, oder Downloadlisten) an die Applikationen dienen. Prüfungen sind komplett zu wiederholen, auch wenn nur Teile von Hardware, Software, oder Downloadlisten modifiziert worden sind.

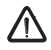

Kontrolle durch den Der Einsatz und die Verwendung unserer Geräte in den Zielprodukten erfolgt außerhalb unserer Kontrollmöglichkeiten und liegt daher ausschließlich im Verantwortungsbereich des Anwenders.

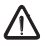

Einsatz unter besonderen Bedingungen

Anwender

Die bei KEB eingesetzten Halbleiter und Bauteile sind für den Einsatz in industriellen Produkten entwickelt und ausgelegt. Wenn der KEB COMBIVERT in Maschinen eingesetzt wird, die unter Ausnahmebedingungen arbeiten, lebenswichtige Funktionen, lebenserhaltende Maßnahmen oder eine außergewöhliche Sicherheitsstufe erfüllen, ist die erforderliche Zuverlässigkeit und Sicherheit durch den Maschinenbauer sicherzustellen und zu gewährleisten.

# <span id="page-6-0"></span>**1.3 Qualifikation**

Alle Arbeiten zum Transport, zur Installation und Inbetriebnahme sowie Instandhaltung sind nur von qualifiziertem Fachpersonal auszuführen (IEC 364 bzw. CENELEC HD 384 oder DIN VDE 0100 und nationale Unfallverhütungsvorschriften beachten). Qualifiziertes Fachpersonal im Sinne dieser Anleitung bezeichnet Personen, welche aufgrund ihrer fachlichen Ausbildung und Erfahrung, Kenntnisse der einschlägigen Normen sowie Unterweisung in das spezielle Umfeld der Antriebstechnik eingewiesen sind und die dadurch, die ihnen übertragenen Aufgaben beurteilen und mögliche Gefahren erkennen können (VDE 0100, VDE 0160 (EN 50178), VDE 0113 (EN 60204) sowie die gültigen örtlichen Bestimmungen beachten).

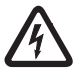

Hochspannung

Gefahr durch spannungsführende, blanke, gegebenenfalls auch bewegliche Teile, KEB Elektronikkomponenten werden mit Spannungen betrieben, die bei Berührung einen lebensgefährlichen Schlag hervorrufen können. Während des Betriebes können sie ihrer Schutzart entsprechend sowie heiße Oberflächen besitzen.

Bei unzulässigem Entfernen von erforderlichen Abdeckungen, bei unsachgemäßem Einsatz, bei falscher Installation oder Bedienung, besteht die Gefahr von schweren Personen- oder Sachschäden.

# **1.4 Bestellhinweise**

Operator Grafik LCD 00.F5.060-K000

Optional zum Anschluss des LCD-Operators an die Diagnoseschnittstelle von Standard-Operatoren:

HSP5-Kabel zwischen LCD- und Standard-Operatoren 00.F5.0C0-0020

# **1.5 Produktbeschreibung**

Der LCD-Operator besitzt ein Display mit Klartextanzeige, die eine übersichtliche Darstellung umfangreicher Informationen, wie z. B. der Parametername mit seinem Wert, ermöglicht. Es stehen mehrere Sprachen zur Verfügung.

Die vier Funktionstasten werden variabel belegt. Interne und externe Speichermöglichkeiten ermöglichen die Übertragung und Speicherung von Parameterlisten und dadurch eine schnellere Programmierung der Umrichter.

# <span id="page-7-0"></span>**Hardware**

# **2. Hardware**

# **2.1 Beschreibung des Operators**

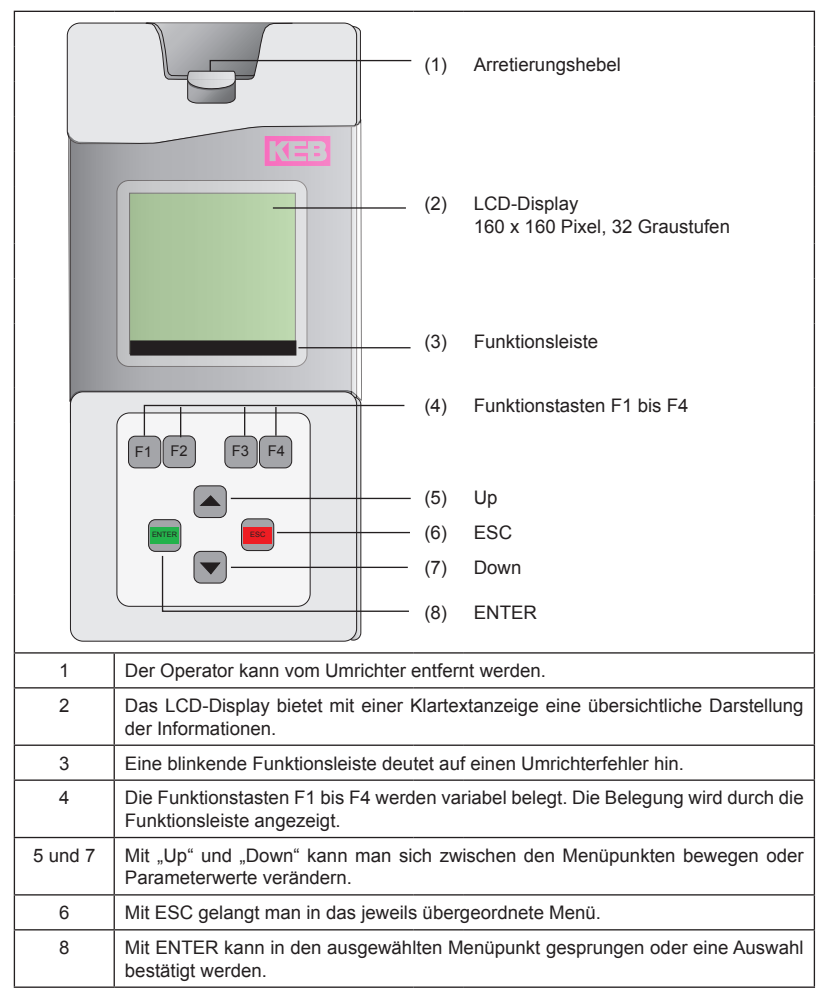

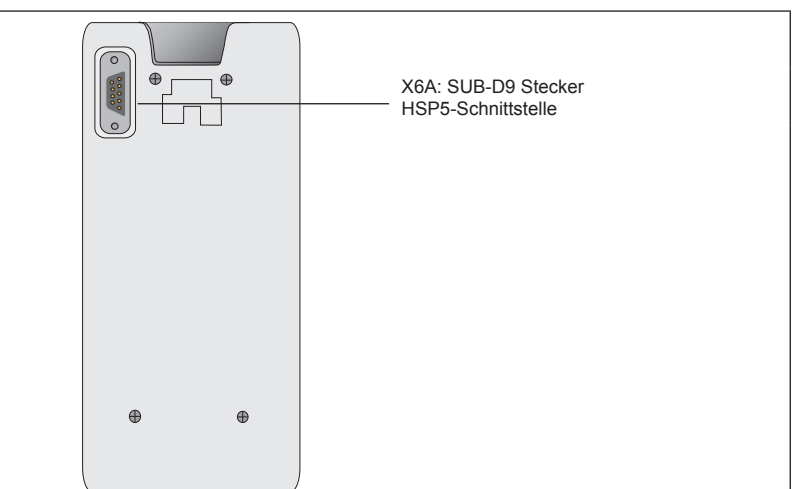

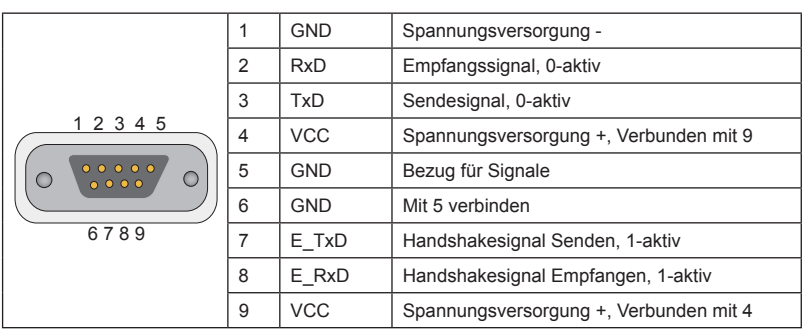

**KEB** 

<span id="page-9-0"></span>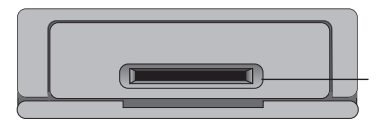

Ein an der Unterseite eingebauter Kartenschacht dient zur Aufnahme von SD- oder MMC-Speicherkarten

# **2.2 Interner Flash-Speicher**

Dieser Speicher wird als Laufwerk C: angesprochen. Hier werden die Systemdateien sowie Arbeits- und Parameterlisten abgelegt. Folgende Besonderheiten sind zu beachten:

- Es sind nur kurze Dateinamen (8.3 Format) möglich.
- Daten werden nicht physikalisch gelöscht, sondern zunächst intern als gelöscht gekennzeichnet. Dadurch wird der verfügbare freie Speicherplatz immer kleiner. Durch das Kommando "format" wird der komplette Speicher neu formatiert. Alle Daten werden unwiderruflich gelöscht.
- Mit dem Kommando "aufräumen" kann der gelöschte Speicherplatz ohne Neuformatierung wieder verfügbar gemacht werden.

# **2.3 Externe Speicherkarte**

 In den Steckplatz auf dem Bedienteil kann eine SD- oder MMC- Speicherkarte beliebiger Kapazität eingesteckt werden. Dieser Speicher wird als Laufwerk A: angesprochen. Hier können ebenfalls beliebige Dateien abgelegt und gespeichert werden. Folgende Besonderheiten sind hier zu beachten:

- Das Dateisystem ist FAT16 und damit kompatibel zu externen Lesegeräten und Windows-Betriebssystemen.
- Es kann nur auf Dateien im Haupverzeichnis zugegriffen werden.
- Es sind nur kurze Dateinamen (8.3 Format) möglich.
- Der Schreibschutz-Schalter (bei SD-Karten) wird beachtet,schreiben auf die Karte ist nur bei Freigabe möglich.

## **2.4 Systemdateien**

Notwendige Systemdateien sind:

- LANGUAGE.DAT: Texte in allen Sprachen zur Bedienung des Operators
- PARAS.BLB: Parameterfunktionen und Namen für alle Umrichter- und Operatorparameter

# <span id="page-10-0"></span>**2.5 Technische Daten**

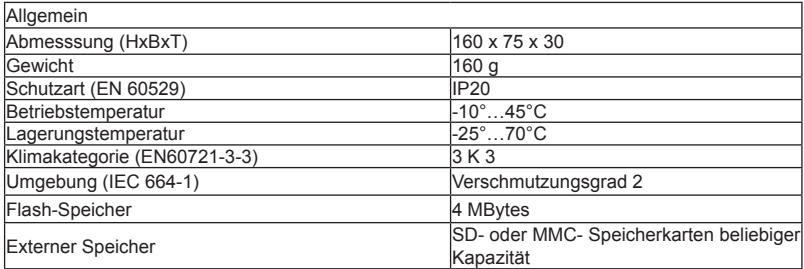

# <span id="page-11-0"></span>**3. Software**

# **3.1 Hauptmenü**

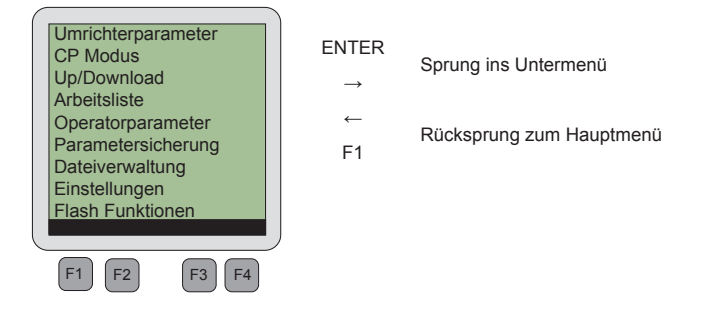

Abhängig vom jeweiligen Untermenü können die Funktionstasten F1 bis F4 wie folgt belegt sein.

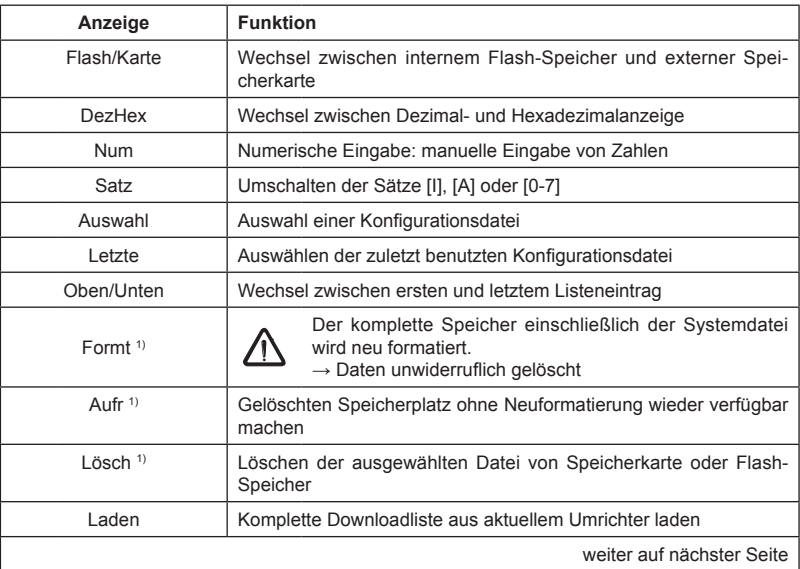

# **3.2 Bedienung der Funktionstasten**

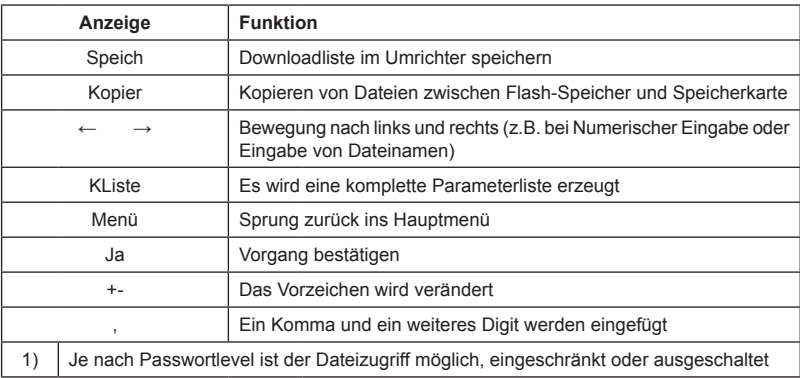

# <span id="page-13-0"></span>**Umrichterparameter**

# **4. Umrichterparameter**

 $\mathbf i$ 

# **4.1 Nicht veränderbare Parameter**

Die Parametergruppen sind abhängig vom Umrichter

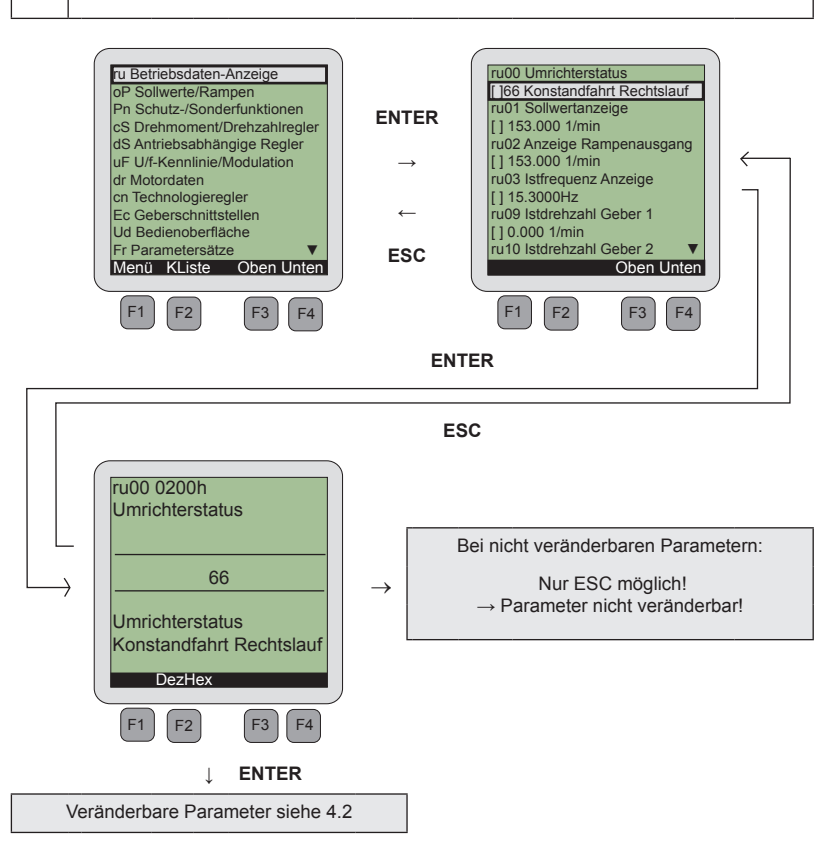

# <span id="page-14-0"></span>**4.2 Veränderbare Parameter**

# **4.2.1 Änderung mit "Up" und "Down"**

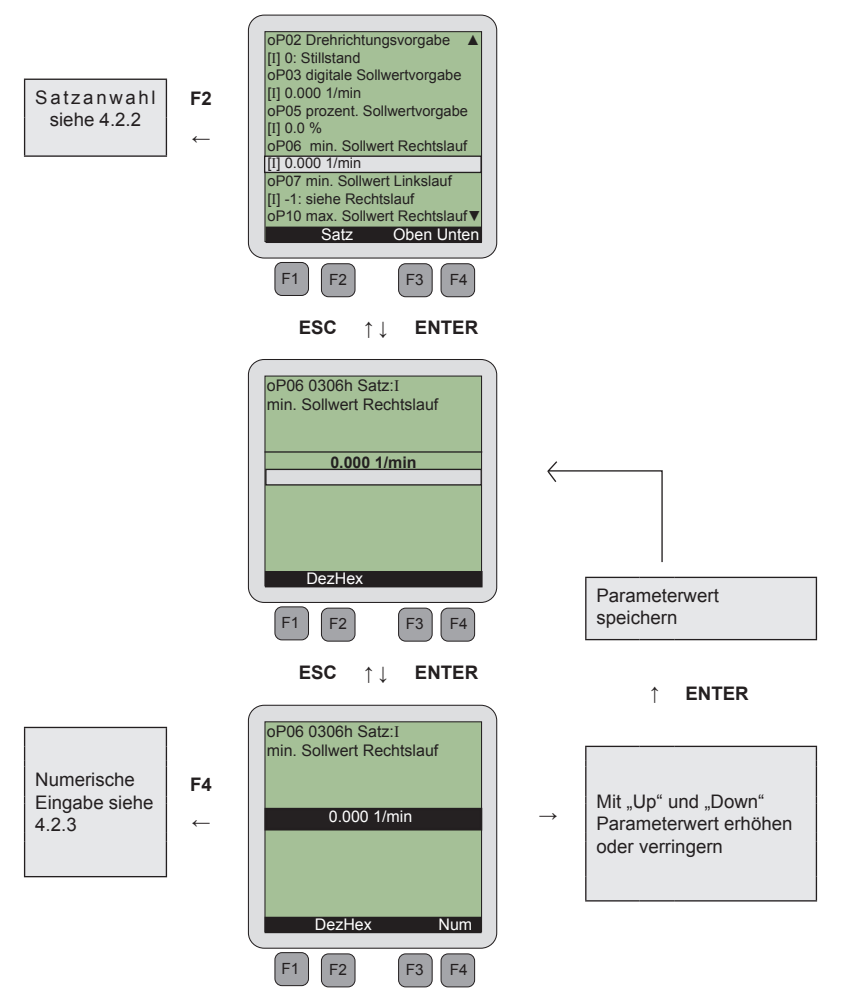

# <span id="page-15-0"></span>**4.2.2 Satzanwahl**

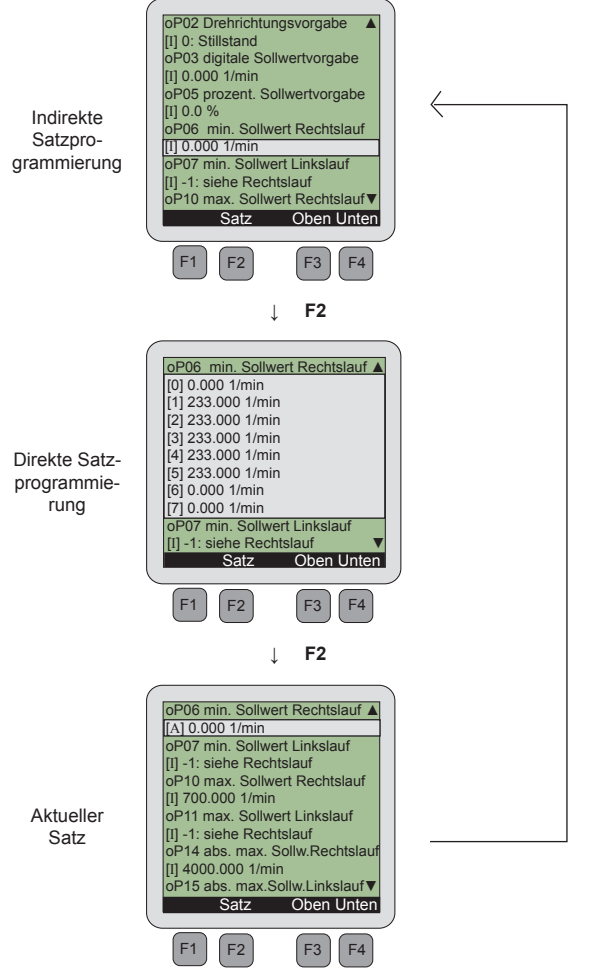

**F2**

# <span id="page-16-0"></span>**4.2.3 Numerische Eingabe**

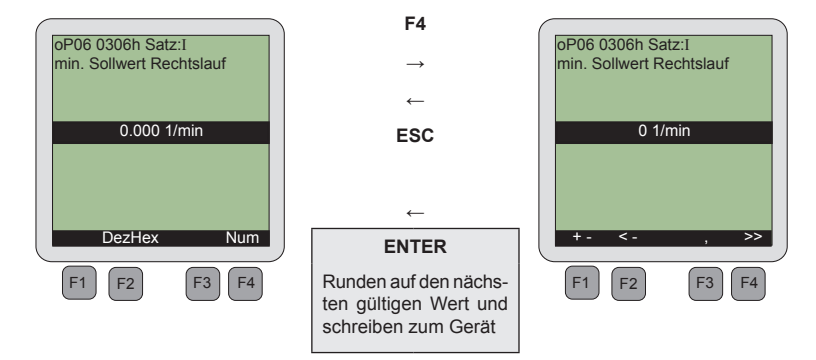

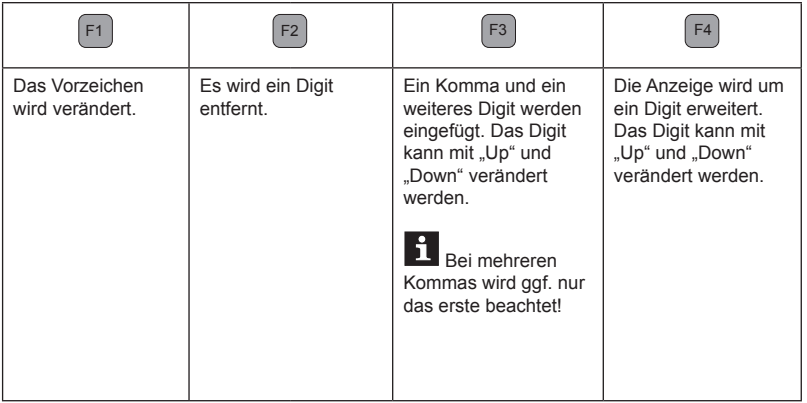

# <span id="page-17-0"></span>**5. CP-Modus**

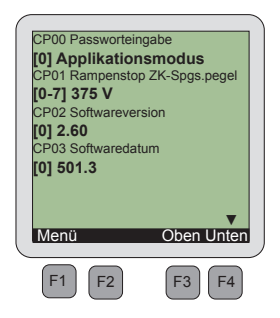

## **Der CP-Modus**

Es werden die im Umrichter festgelegten Kundenparameter angezeigt. Die Bedienung erfolgt wie bei den Umrichterparametern.

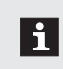

Die Größe der Darstellung von den Parameterwerten kann gesondert eingestellt werden!

 $\rightarrow$  siehe "Menü"  $\rightarrow$  "Einstellungen"  $\rightarrow$  "Schriftgröße2"

# <span id="page-18-0"></span>**6. Up/Download**

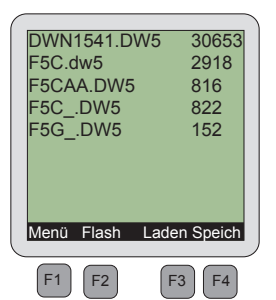

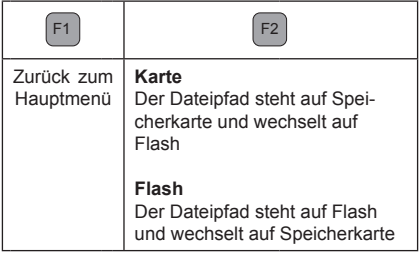

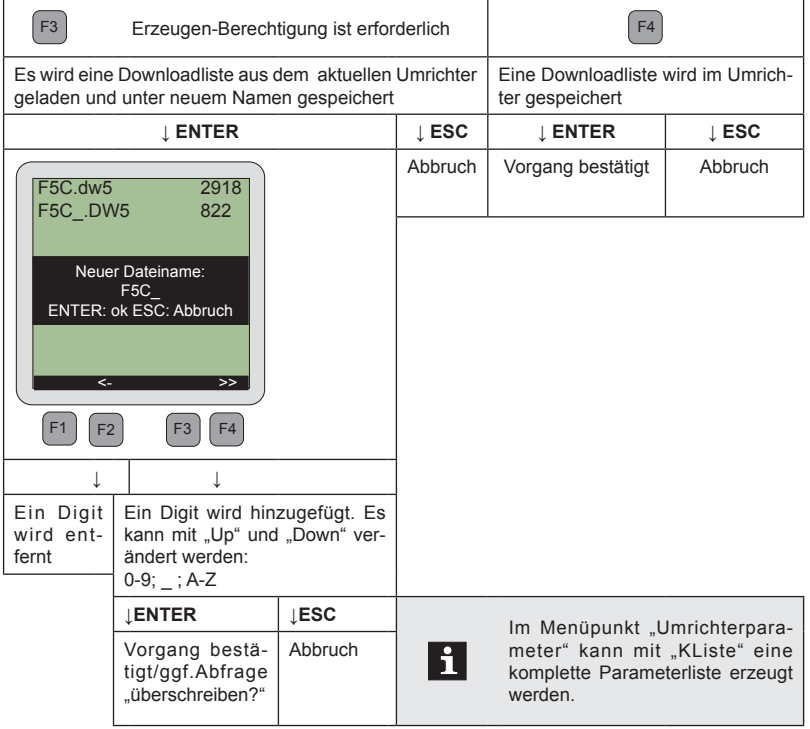

# <span id="page-19-0"></span>**7. Arbeitsliste**

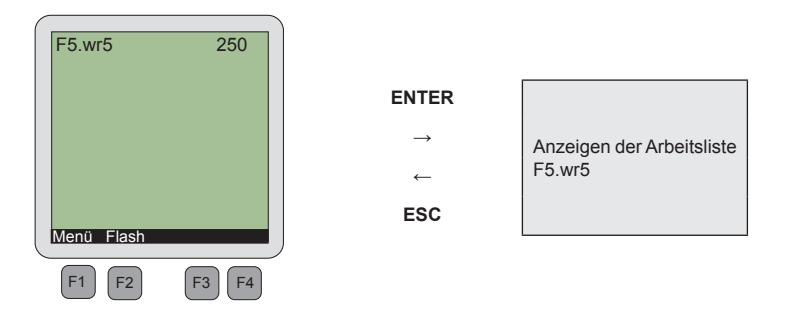

In diesem Menüpunkt findet die Auswahl einer Arbeitsliste von der Speicherkarte oder dem Flash-Speicher (Funktionstaste F2) statt .

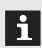

Die Zusammenstellung der Arbeitsliste muss mit COMBIVIS erfolgen.

# <span id="page-20-0"></span>**8. Operatorparameter**

Zur Darstellung von Operatorparametern muss der LCD-Operator an die HSP5-Diagnoseschnittstelle des entsprechenden Operators angeschlossen werden.

Wird eine gültige Konfigurationsnummer erkannt, kann der Operator die entsprechenden Parameter laden. Die Bedienung erfolgt wie bei den Umrichterparametern.

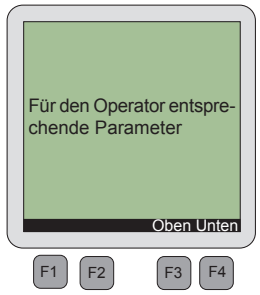

Wird keine Konfigurationsnummer erkannt, kann entweder eine Konfigurationsdatei über die Funktionstaste F2 gewählt werden oder die zuletzt benutzte Konfigurationsdatei über die Funktionstaste F4 geholt werden.

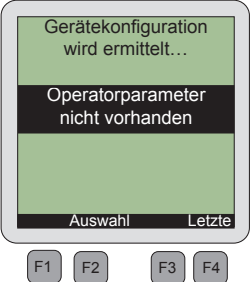

# <span id="page-21-0"></span>**9. Parametersicherung**

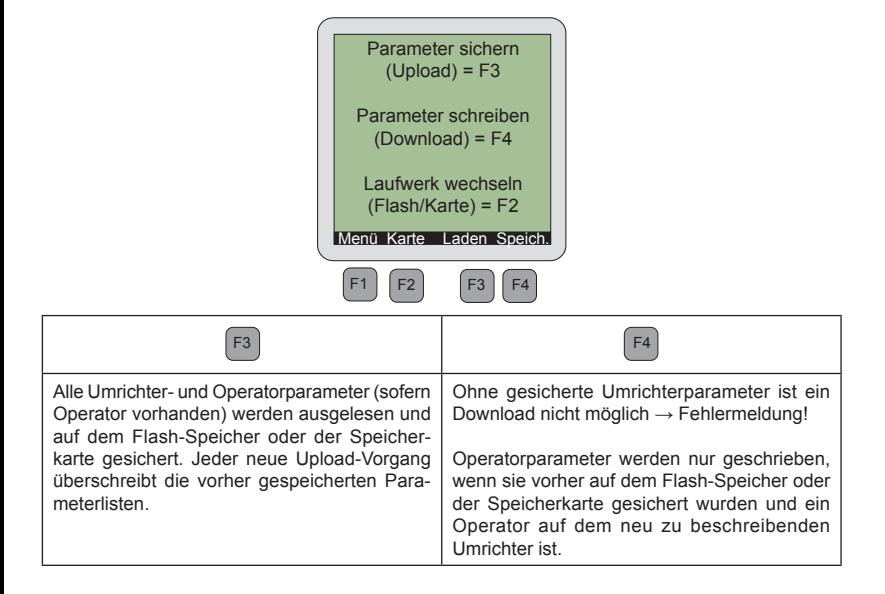

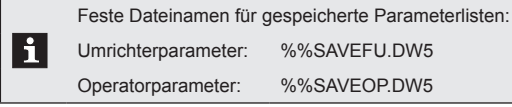

# <span id="page-22-0"></span>**10. Dateiverwaltung**

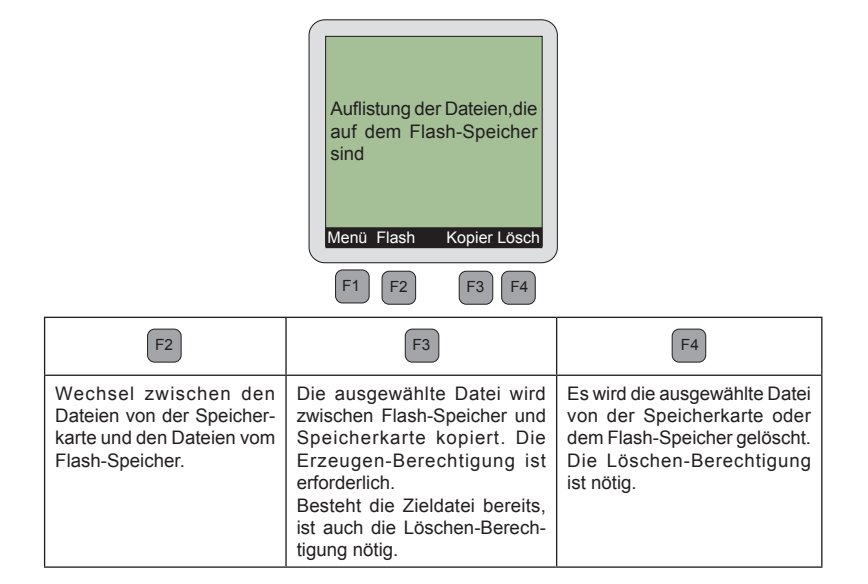

# <span id="page-23-0"></span>**11. Einstellungen**

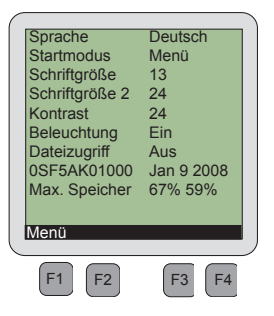

# **11.1 Sprache**

Es wird eine Sprache für das Menü und die Parameter gewählt.

Steht die ausgewählte Sprache bei den Parametern nicht zur Verfügung, werden diese in Englisch angezeigt.

## **11.2 Startmodus**

Im Startmodus wird der Menüpunkt bestimmt, mit dem der Operator nach der Initialisierung starten soll.

## **11.3 Schriftgröße**

Es kann zwischen den Schriftgrößen 8,10,13,16 und 24 im Display gewählt werden. Ausnahme: siehe "Schriftgröße 2"

# **11.4 Schriftgröße 2**

Es wird die Schriftgröße für das Anzeigen von Parameterwerten im CP-Modus und in der Arbeitsliste festgelegt.

# **11.5 Kontrast**

Die Kontrasteinstellungen des LCD-Displays können in dem Bereich 0 bis 50 verändert werden.

# **11.6 Beleuchtung**

Steht die Beleuchtung auf "Ein", ist sie generell eingeschaltet. Wird sie auf "Aus" gestellt, ist sie generell ausgeschaltet. Ist die Beleuchtung auf "Auto" gestellt, schaltet sie sich beim Betätigen einer Taste ein und nach 10 Sekunden der Nichtbetätigung der Tasten wieder aus.

# <span id="page-24-0"></span>**11.7 Dateizugriff**

Es gibt folgende Möglichkeiten den Dateizugriff zu bestimmen:

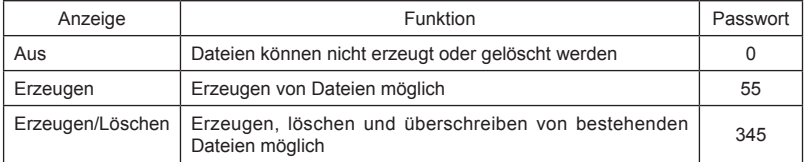

# **11.8 Softwareinformation**

Die Anzeige zeigt die Materialnummer und das Ausgabedatum der Operatorsoftware.

# **11.9 Maximaler Speicher**

Zuerst wird die Spitzenauslastung des Textspeichers angezeigt. Dahinter steht der Spitzenauslastungswert des Kommunikationsbuffers (diese Anzeige ist nur zur Information).

# <span id="page-25-0"></span>**12. Flash Funktionen**

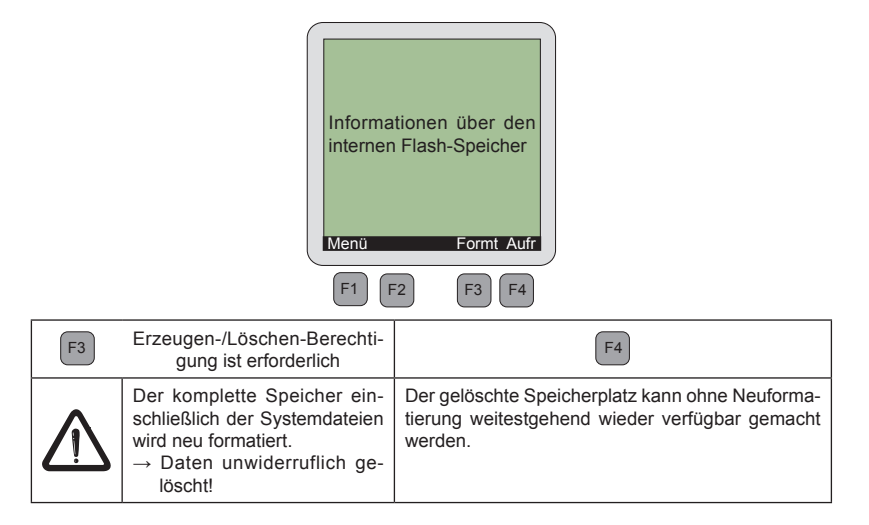

# <span id="page-26-0"></span>**13. Passwortschutz des KEB COMBIVERT**

Der KEB COMBIVERT ist mit einem umfassenden Passwortschutz ausgestattet. Dieser wirkt sich auf den LCD-Operator wie folgt aus:

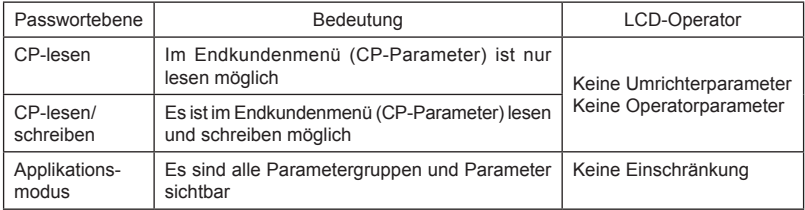

Der Wechsel zwischen den Passworteingaben:

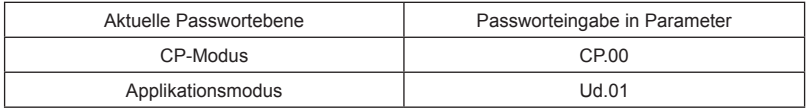

# <span id="page-27-0"></span>**Fehler**

# **14. Fehler**

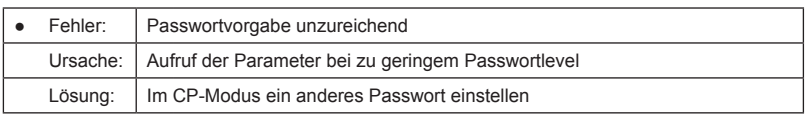

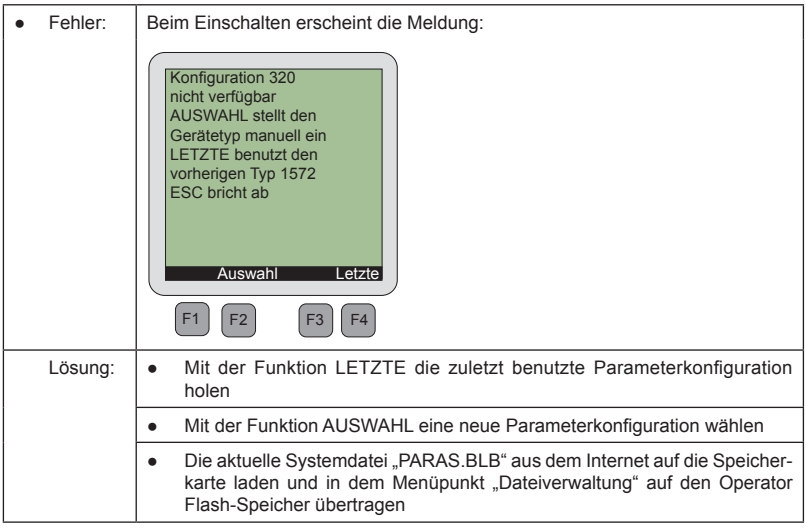

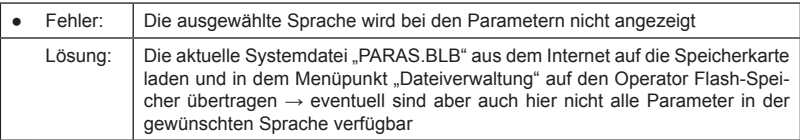

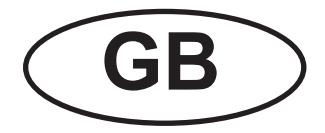

# **Table of contents**

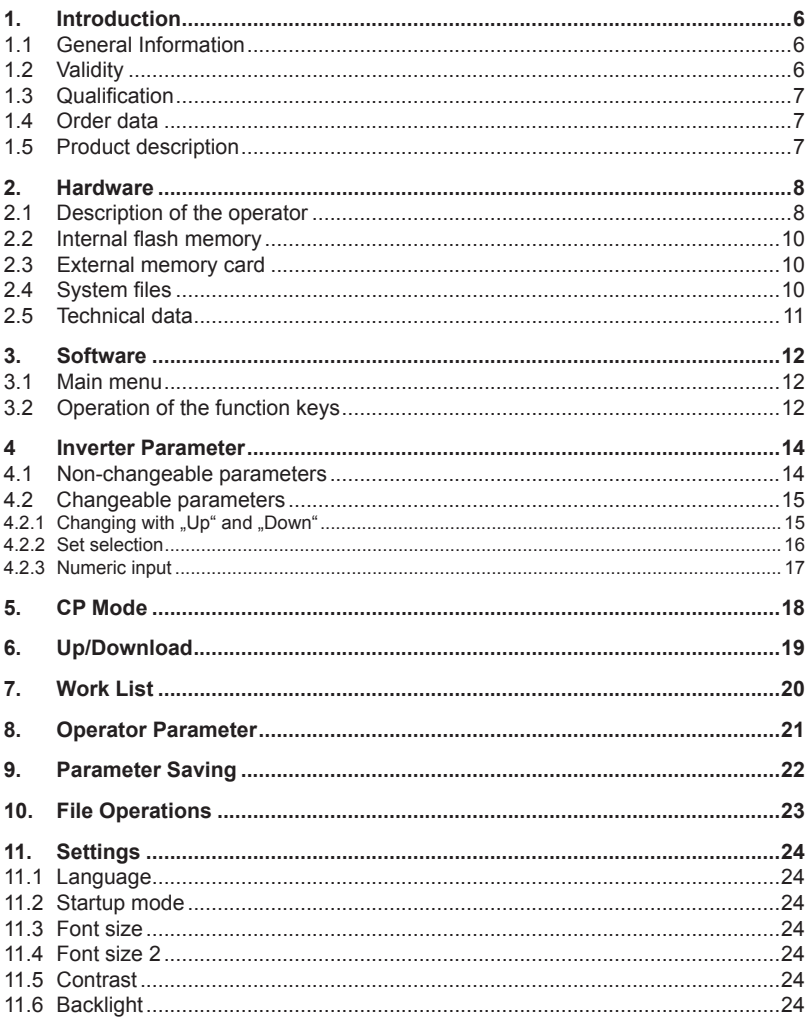

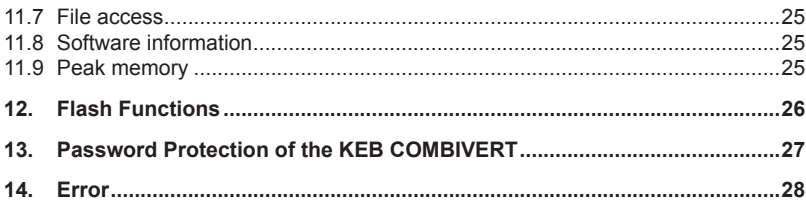

# <span id="page-31-0"></span>**1. Introduction**

# **1.1 General Information**

Before working with the unit the user must become familiar with it. This includes especially the knowledge and observance of the safety and warning directions. The pictographs used in this instruction manual have following meaning:

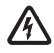

Danger Indicates danger to life by electric current.

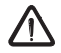

Warning Indicates possible danger to life or danger of injury.

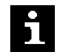

Note Indicates tips and additional information.

# **1.2 Validity**

This manual as well as the specified hardware and software are developments of the Karl E. Brinkmann GmbH. Errors and ommissions excepted! The Karl E. Brinkmann GmbH have prepared the documentation, hardware and software to the best of their knowledge, however, no guarantee is given that the specifications will provide the efficiency aimed at by the user. The Karl E. Brinkmann GmbH reserves the right to change the specifications without prior notification or further obligation. All rights reserved.

The information contained in the technical documentation, as well as any user-specific advice in spoken and written and through tests, are made to best of our knowledge and information about the application. However, they are considered for information only without responsibility. This also applies to any violation of industrial property rights of a third-party.

Inspection of our units in view of their suitability for the intended use must be done generally by the user. Inspections are particulary necessary, if changes are executed, which serve for the further development or adaption of our products to the applications (hardware, software or download lists). Inspections must be repeated completely, even if only parts of hardware, software or download lists are modified.

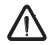

user

conditions

Inspection by the Application and use of our units in the target products is outside of our control and therefore exclusively in the area of responsibility of the user.

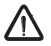

Use under special COMBIVERT is used in machines, which work under exceptional The used semiconductors and components of KEB are developed and dimensioned for the use in industrial products. If the KEB conditions or if essential functions, life-supporting measures or an extraordinary safety step must be fulfilled, the necessary reliability and security must be ensured by the machine builder.

# <span id="page-32-0"></span>**1.3 Qualification**

All work from the transport, to installation and start-up as well as maintenance may only be done by qualified personnel (IEC 364 and/or CENELEC HD 384 or DIN VDE 0100 and note national safety regulations). According to this manual qualified staff means those who are able to recognise and judge the possible dangers based on their technical training and experience and those with knowledge of the relevant standards and who are familiar with the field of power transmisssion (VDE 0100, VDE 0160 (EN 50178), VDE 0113 (EN 60204) as well as those who note the valid local regulations).

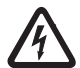

Danger by high they can have live parts, bright parts, if necessary also moving parts, KEB electronic components contain dangerous voltages, which can cause death or serious injury. Depending on the protective system as well as hot surfaces during operation.

> Care should be taken to ensure correct and safe operation to minimise risk to personnel and equipment.

# **1.4 Order data**

Operator graphic LCD 00.F5.060-K000

voltage

Optional zum Anschluss des LCD-Operators an die Diagnoseschnittstelle von Standard-Operatoren:

HSP5 cable between LCD and standard operators: 00.F5.0C0-0020

# **1.5 Product description**

The LCD operator has a display with a text indicator, which enables a clearly representation of comprehensive informations,for example a parameter name with its value. Several languages are available.

The four function keys are occupied variable. Internal and external possibility of saving enables the transmission and storage of parameter lists and thereby a faster programming of inverter.

# <span id="page-33-0"></span>**Hardware**

# **2. Hardware**

# **2.1 Description of the operator**

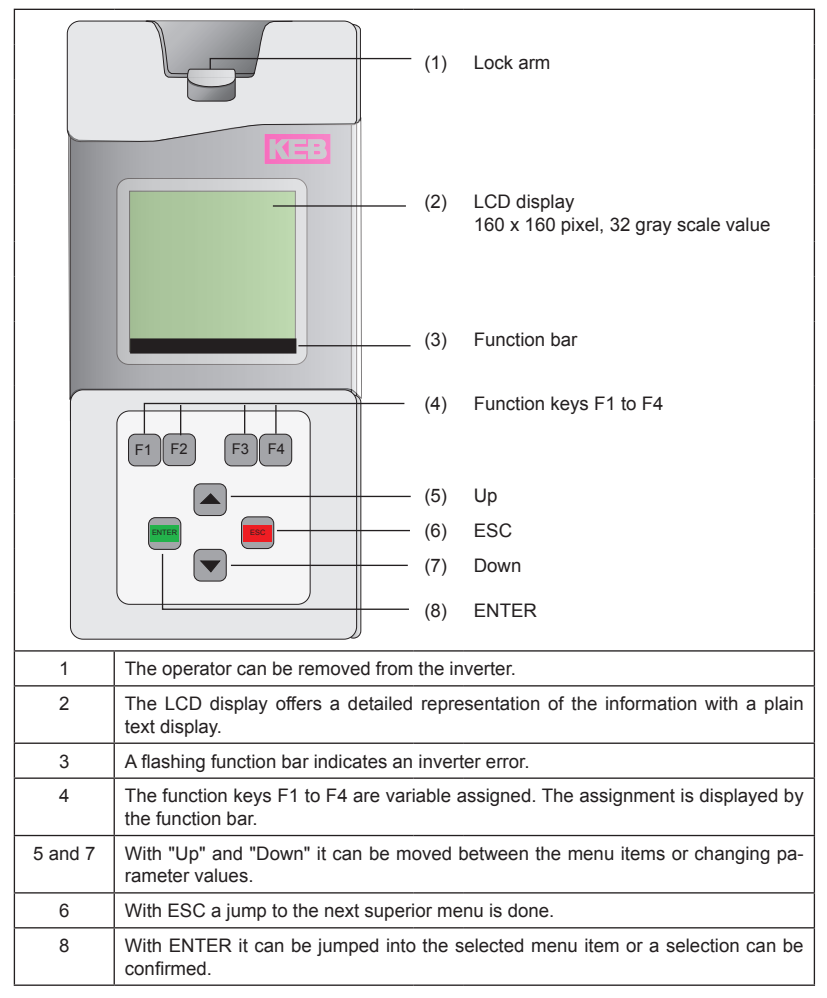

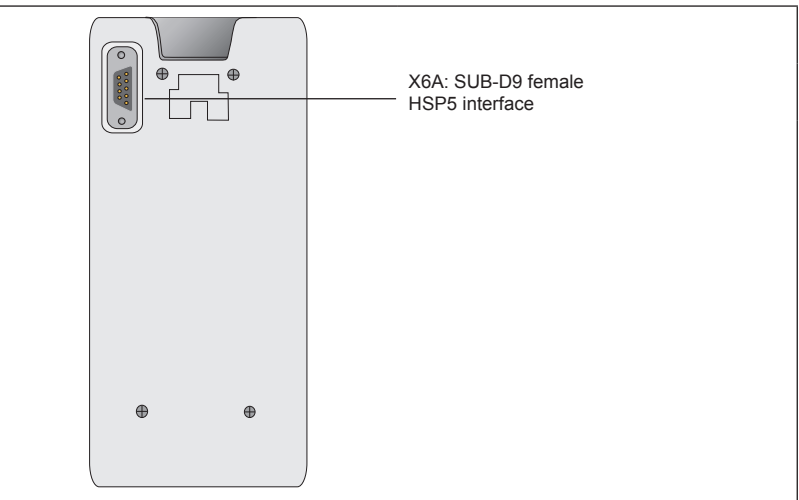

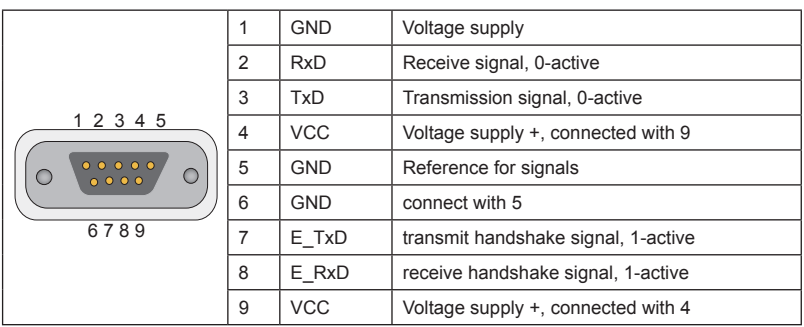

**KEB** 

<span id="page-35-0"></span>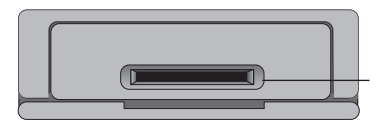

An installed card shaft at the bottom side serves for input of SD or MMC memory cards

## **2.2 Internal flash memory**

Access to this memory is possible via device C:. System files, work and parameter lists are stored here. Observe the following particularities:

- Only short file names (8,3 format) are possible.
- Data are not physically deleted. At first they are internal marked as deleted. Thus the available memory capacity decreases. The complete memory is formatted new with the command "format". All data are irrevocable deleted.
- With the command "clear" the deleted memory capacity can be made available again without reformatting.

# **2.3 External memory card**

 A SD or MMC memory card of any capacity can be insert into the slot of the operating unit. Access to this memory is possible via device A: Any files can be stored also here. Observe the following particularities:

- The file system is FAT16 and thus compatibly to external readers and Windows operating systems.
- It can be accessed only to files in the main directory.
- Only short file names (8,3 format) are possible.
- The write protection switch (at SD cards) is considered, writing on the card only possible after release.

# **2.4 System files**

Necessary system files:

- LANGUAGE.DAT: Texts in all languages for the operation of the operator
- PARAS.BLB: Parameter functions and names for all inverter and operator parameters

# <span id="page-36-0"></span>**2.5 Technical data**

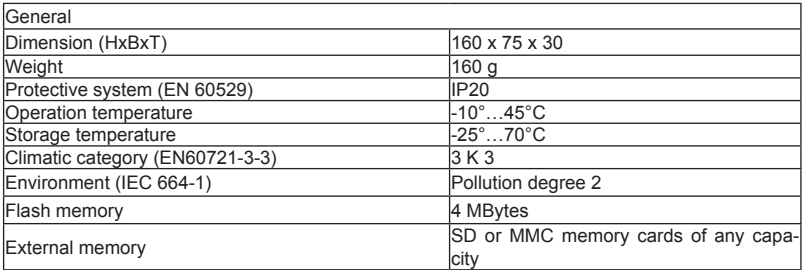

# <span id="page-37-0"></span>**3. Software**

# **3.1 Main menu**

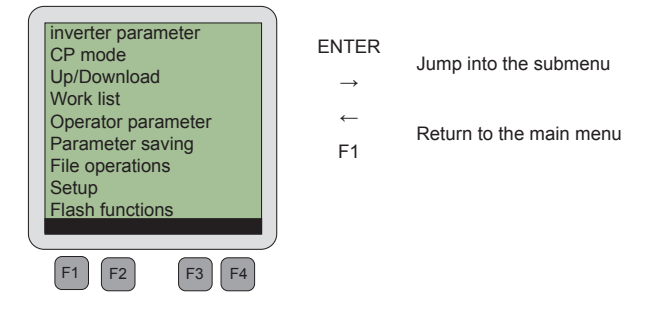

The function keys F1 to F4 can be assigned as follows depending on the respective submenu.

# **3.2 Operation of the function keys**

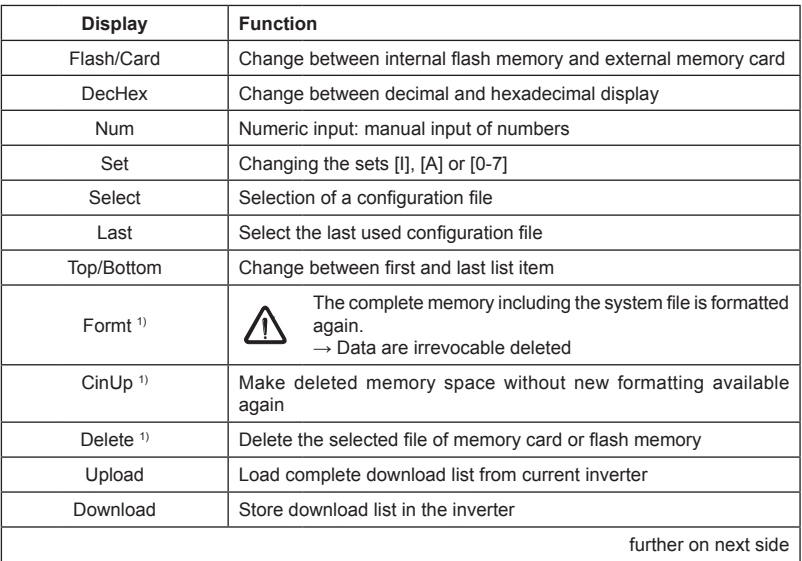

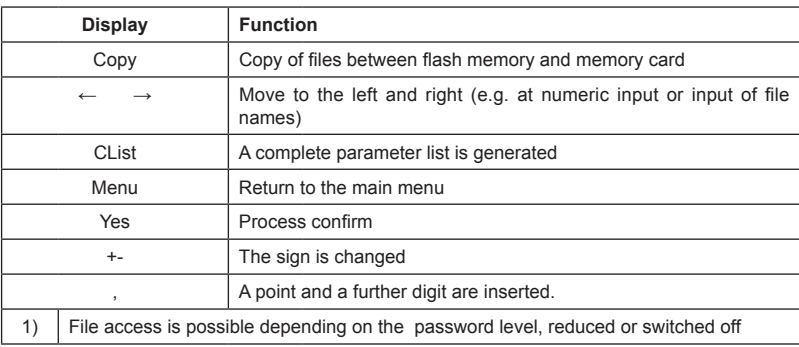

# <span id="page-39-0"></span>**Inverter Parameter**

# **4 Inverter Parameter**

 $\mathbf i$ 

# **4.1 Non-changeable parameters**

The parameter groups are depending on the inverter

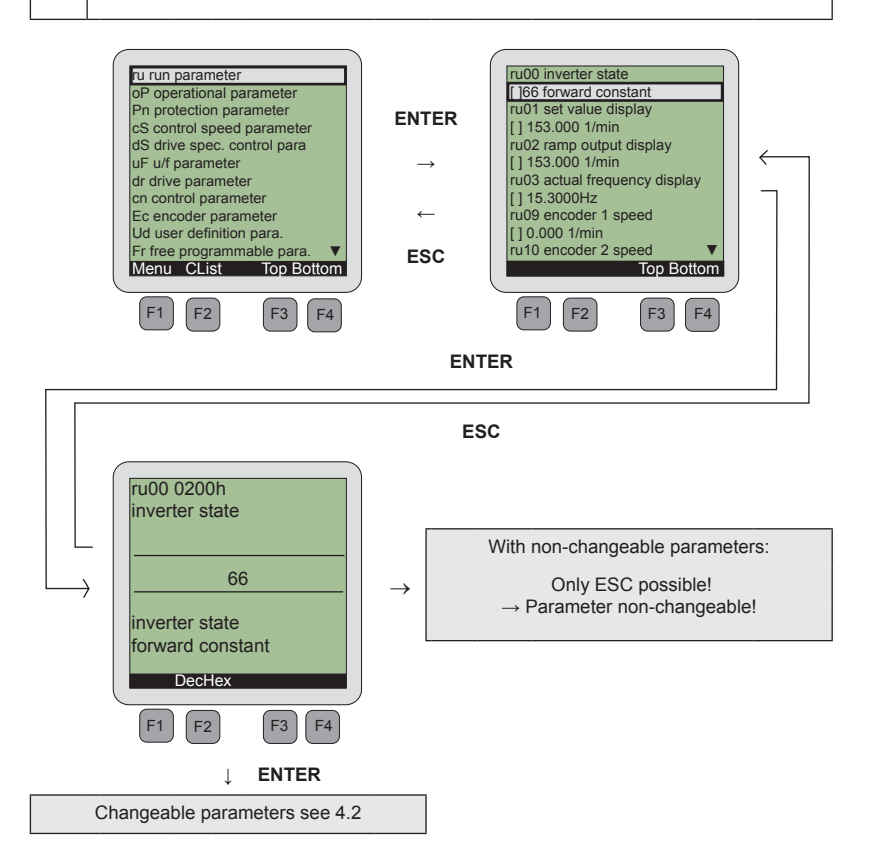

# <span id="page-40-0"></span>**4.2 Changeable parameters**

# **4.2.1 Changing with "Up" and "Down"**

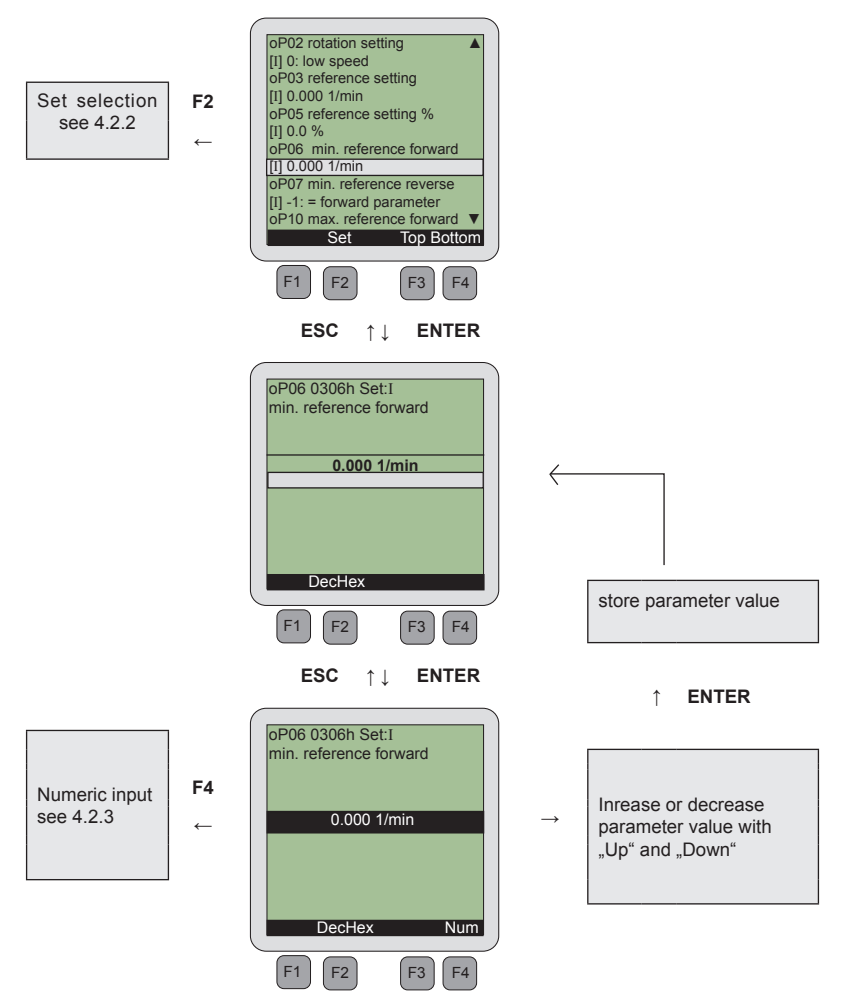

# <span id="page-41-0"></span>**4.2.2 Set selection**

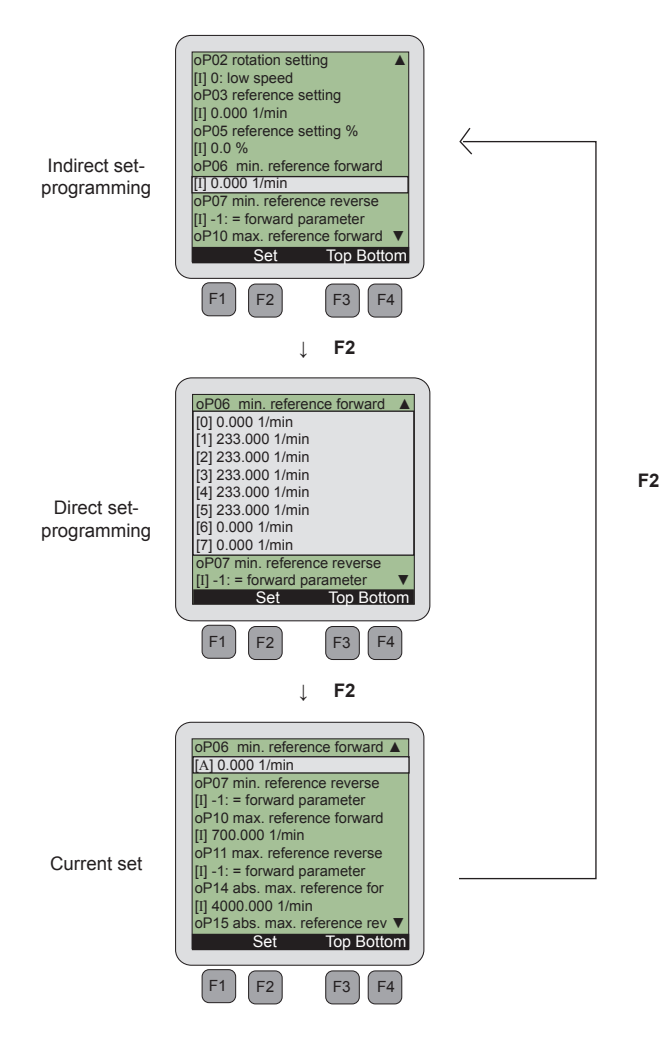

# <span id="page-42-0"></span>**4.2.3 Numeric input**

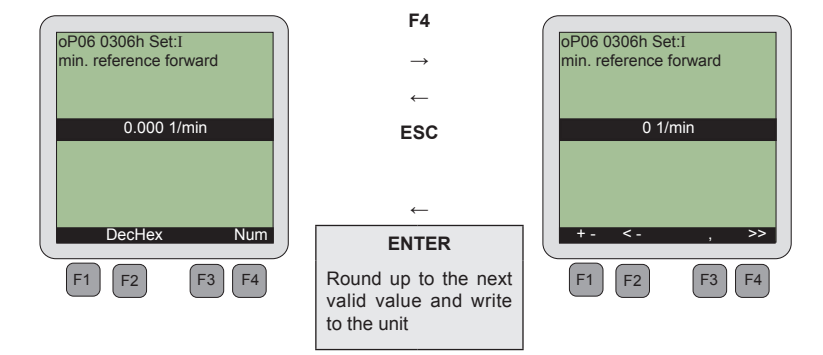

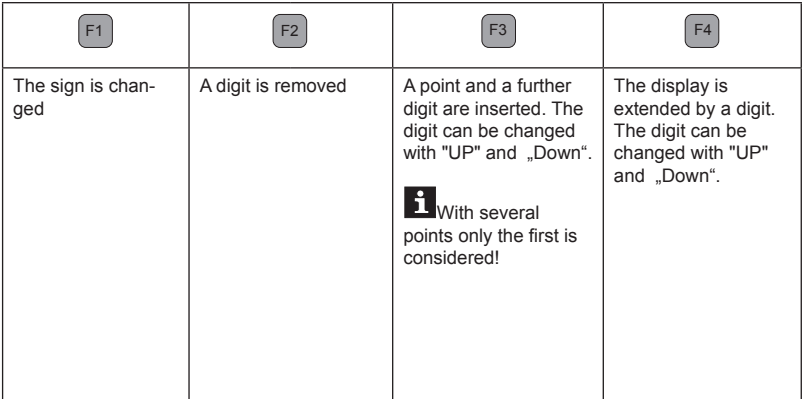

# <span id="page-43-0"></span>**5. CP Mode**

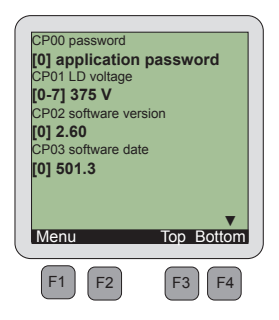

## **CP mode**

The defined customer parameters in the inverter are displayed. Operation takes place like the inverter parameters.

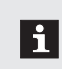

The representation size of the parameter values can be adjusted separately!  $\rightarrow$  see "menu"  $\rightarrow$  "adjustments"  $\rightarrow$  "type size 2"

# <span id="page-44-0"></span>**6. Up/Download**

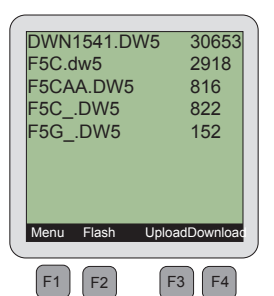

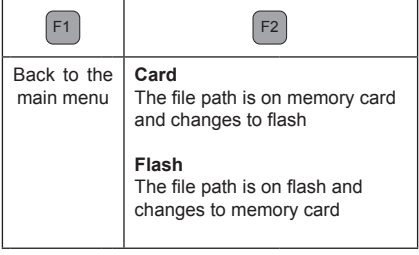

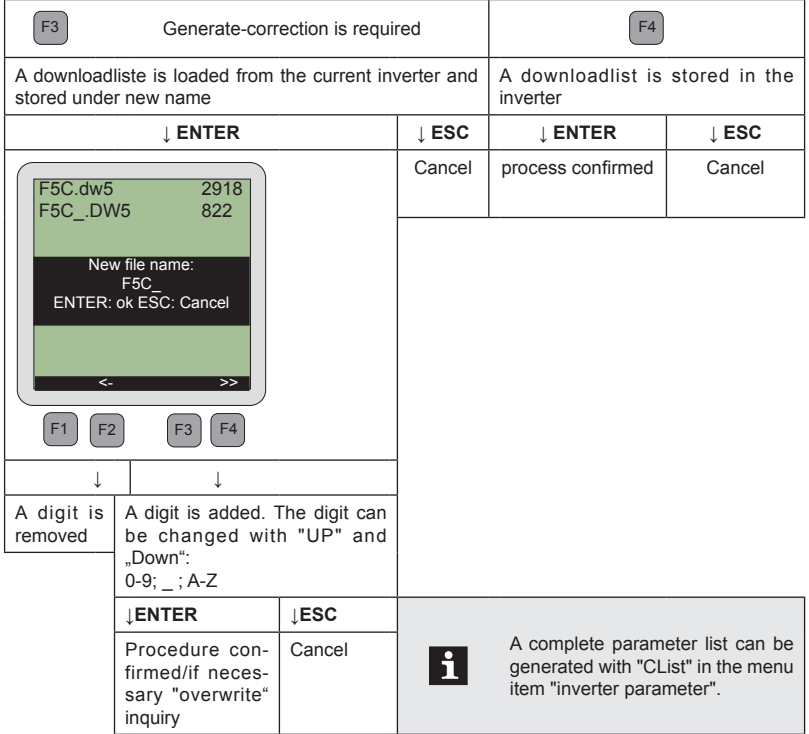

# <span id="page-45-0"></span>**7. Work List**

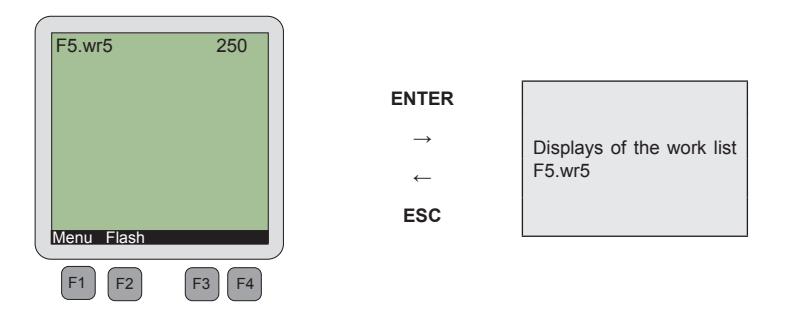

The selection of a work list of the memory card or the flash memory (function key F2) occurs in this menu item.

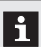

The compilation of the work list must be done with COMBIVIS.

# <span id="page-46-0"></span>**8. Operator Parameter**

The LCD operator must be connected to the HSP5 diagnostic interface of the appropriate operator for representation of operator parameters.

The operator can load the appropriate parameters if a valid configuration number is recognized. Operation takes place like the inverter parameters.

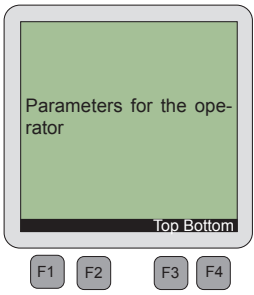

Either a configuration file can be selected via function key F2 or the last used configuration file can be taken via function key F4 if no configuration number is recognized.

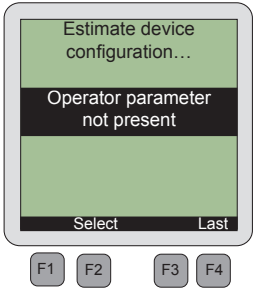

# <span id="page-47-0"></span>**9. Parameter Saving**

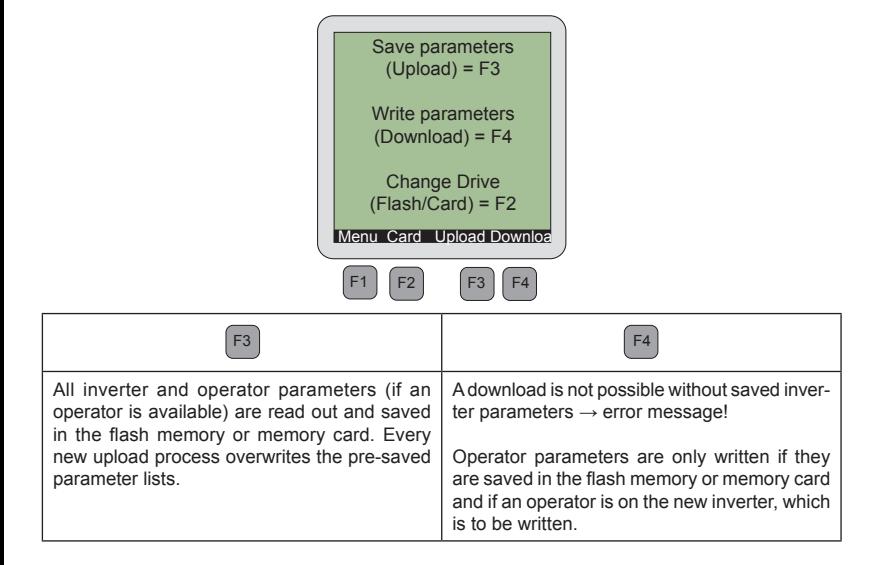

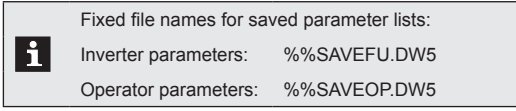

# <span id="page-48-0"></span>**10. File Operations**

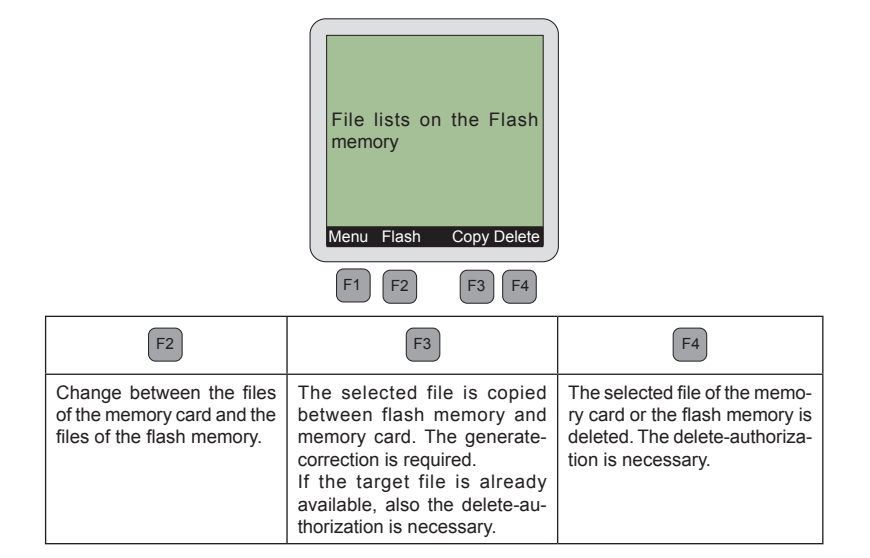

# <span id="page-49-0"></span>**11. Settings**

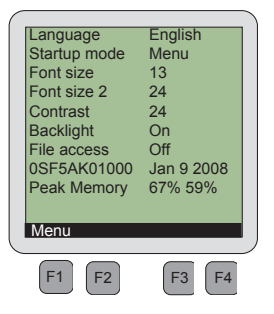

## **11.1 Language**

A language is selected for the menu and the parameters. If the selected language is not available the parameters are displayed in english.

## **11.2 Startup mode**

The startup mode determines the menu item after initialization of the operator.

## **11.3 Font size**

It can be selected between font sizes 8.10.13.16 and 24 in the display. **Exception**: see "font size 2"

## **11.4 Font size 2**

The font size for the display of parameter values is specified in the CP mode and in the work list.

# **11.5 Contrast**

The contrast adjustments of the LCD display can be changed within the range of 0 to 50.

# **11.6 Backlight**

If the backlight displays "on" it is generally switched on. If the backlight is adjusted to "out" it is generally switched off. If the backlight is adjusted to "auto", it is switched on during pressing a key and switched off again after 10 seconds if no key is pressed.

# <span id="page-50-0"></span>**11.7 File access**

The following possibilities are available to determine the file access:

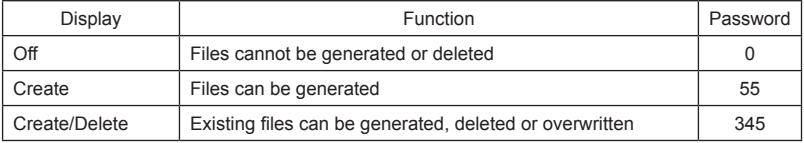

# **11.8 Software information**

The display indicates the material number and the output data of the operator software.

# **11.9 Peak memory**

The peak load of the text memory is displayed first. The peak load value of the communication buffer is displayed behind (this display is only for information).

# <span id="page-51-0"></span>**12. Flash Functions**

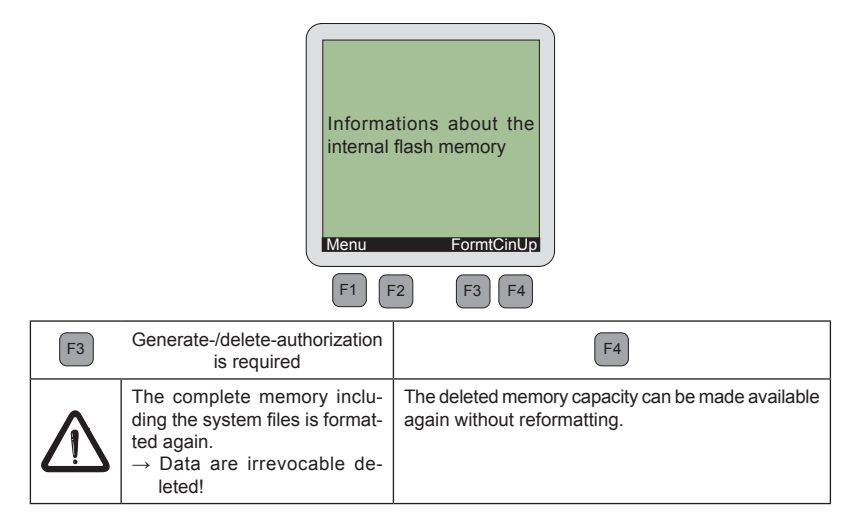

# <span id="page-52-0"></span>**13. Password Protection of the KEB COMBIVERT**

The KEB COMBIVERT is equipped with an extensive password protection. This affects the LCD operator as follows:

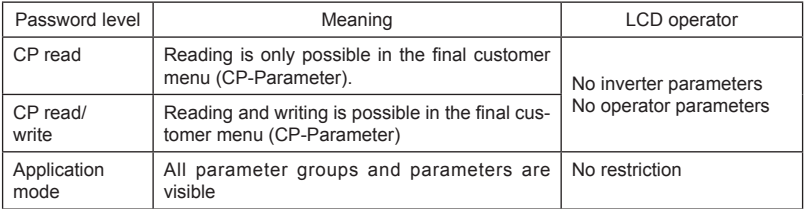

The change between the password inputs:

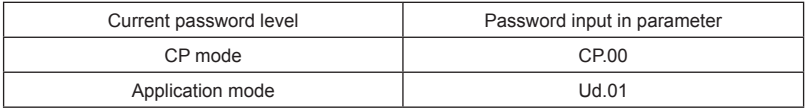

# <span id="page-53-0"></span>**14. Error**

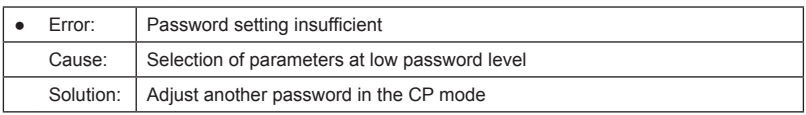

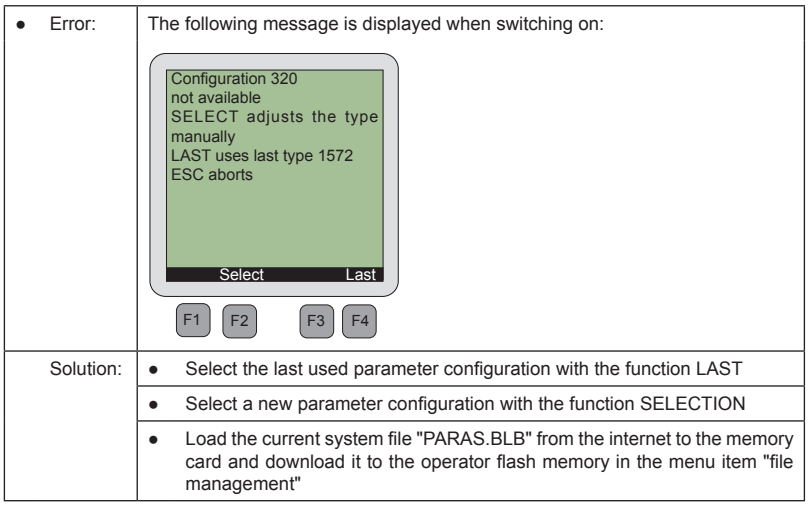

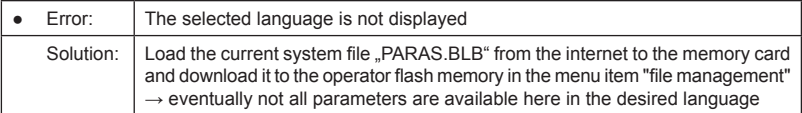

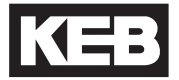

**KEB Antriebstechnik Austria GmbH** Ritzstraße 8 • **A**-4614 Marchtrenk fon: +43 7243 53586-0 • fax: +43 7243 53586-21 net: [www.keb.at](http://www.keb.at) • mail: info@keb.at

# **KEB worldwide...**

**KEB Antriebstechnik**

Herenveld 2 • **B**-9500 Geraadsbergen fon: +32 5443 7860 • fax: +32 5443 7898 mail: vb.belgien@keb.de

**KEB Power Transmission Technology (Shanghai) Co.,Ltd.**

No. 435 QianPu Road, Songjiang East Industrial Zone, **CHN**-201611 Shanghai, P.R. China fon: +86 21 37746688 • fax: +86 21 37746600 net: www.keb.cn • mail: info@keb.cn

#### **KEB Antriebstechnik Austria GmbH**

Organizační složka K. Weise 1675/5 • **CZ**-370 04 České Budějovice fon: +420 387 699 111 • fax: +420 387 699 119 net: [www.keb.cz](http://www.keb.cz/) • mail: info.keb@seznam.cz

**KEB Antriebstechnik GmbH & Co. KG** Wildbacher Str. 5 • **D**–08289 Schneeberg fon: +49 3772 67-0 • fax: +49 3772 67-281

mail: info@keb-combidrive.de

#### **KEB España**

C/ Mitjer, Nave 8 - Pol. Ind. LA MASIA **E**-08798 Sant Cugat Sesgarrigues (Barcelona) fon: +34 93 897 0268 • fax: +34 93 899 2035 mail: vb.espana@keb.de

#### **Société Française KEB**

Z.I. de la Croix St. Nicolas • 14, rue Gustave Eiffel **F**-94510 LA QUEUE EN BRIE fon: +33 1 49620101 • fax: +33 1 45767495 net: [www.keb.fr](http://www.keb.fr) • mail: [info@keb.fr](mailto:info@keb.fr)

#### **KEB (UK) Ltd.**

6 Chieftain Buisiness Park, Morris Close Park Farm, Wellingborough **GB**-Northants, NN8 6 XF fon: +44 1933 402220 • fax: +44 1933 400724 net: [www.keb-uk.co.uk](http://www.keb-uk.co.uk) • mail: info@keb-uk.co.uk

**KEB Italia S.r.l.** Via Newton, 2 • **I**-20019 Settimo Milanese (Milano) fon: +39 02 33535311 • fax: +39 02 33500790 net: [www.keb.it](http://www.keb.it) • mail: kebitalia@keb.it

#### **KEB Japan Ltd.**

15–16, 2–Chome, Takanawa Minato-ku **J**–Tokyo 108-0074 fon: +81 33 445-8515 • fax: +81 33 445-8215 mail: info@keb.jp

#### **KEB Korea Seoul**

Room 1709, 415 Missy 2000 725 Su Seo Dong, Gang Nam Gu **ROK**-135-757 Seoul/South Korea fon: +82 2 6253 6771 • fax: +82 2 6253 6770 mail: vb.korea@keb.de

#### **KEB RUS Ltd.**

Krasnokazarmeny proezd 1, Metrostation "Aviamotornay" **RUS**-111050 Moscow / Russia fon: +007 445 695 3912 • fax: +007 495 645 3913 mail: info@keb.ru

#### **KEB Sverige**

Box 265 (Bergavägen 19) **S**-43093 Hälsö fon: +46 31 961520 • fax: +46 31 961124 mail: vb.schweden@keb.de

#### **KEB America, Inc.**

5100 Valley Industrial Blvd. South **USA**-Shakopee, MN 55379 fon: +1 952 224-1400 • fax: +1 952 224-1499 net: [www.kebamerica.com](http://www.kebamerica.com) • mail: [info@kebamerica.com](mailto:info@kebamerica.com)

## **More and newest addresses at http://www.keb.de**

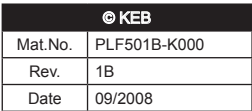